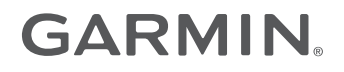

# MANUAL DO PROPRIETÁRIO DO **VÍVOFIT®**

Manual do proprietário

#### © 2014 Garmin Ltd. ou suas subsidiárias

Todos os direitos reservados. Em conformidade com as leis que regem os direitos autorais, o presente manual não pode ser copiado, parcial ou integralmente, sem o prévio consentimento por escrito da Garmin. A Garmin se reserva o direito de alterar ou melhorar seus produtos e fazer mudanças no conteúdo do presente manual sem a obrigação de notificar qualquer pessoa ou organização sobre tais alterações ou melhorias. Acesse [www.garmin.com](http://www.garmin.com) para conferir as atualizações mais recentes e obter mais informações sobre o uso do produto.

Garmin®, o logotipo da Garmin, ANT+® e vívofit® são marcas comerciais da Garmin Ltd. ou suas subsidiárias, registrada nos Estados Unidos da América e em outros países. Garmin Connect™, Garmin Express™e USB ANT Stick™ são marcas comerciais da Garmin Ltd. ou das suas subsidiárias. Essas marcas comerciais não podem ser usadas sem a permissão expressa da Garmin.

App Store<sup>se</sup> i uma marca de serviço da Apple Inc. A marca e os logotipos da Bluetooth® são propriedade da Bluetooth SIG, Inc. e qualquer uso de tais marcas pela Garmin é realizado sob licença. Google Play™ é uma marca registrada da Google Inc. Mac®é uma marca registrada da Apple Inc., registrada nos Estados Unidos e em outros países. Windows® é uma marca comercial registrada da Microsoft Corporation nos Estados Unidos da América e em outros países. Outras marcas registradas e nomes de marcas são dos seus respectivos proprietários.

Este produto possui certificação da ANT+°. Acesse [www.thisisant.com/directory](http://www.thisisant.com/directory) para obter uma lista de produtos e de aplicativos compatíveis.

A marca VIVO é propriedade da Telefônica Brasil S.A. e seu uso pela Garmin Brasil é feito sob licença.

Este equipamento não tem direito à proteção contra interferência prejudicial e não pode causar interferência em sistemas devidamente autorizados.

## **Sumário**

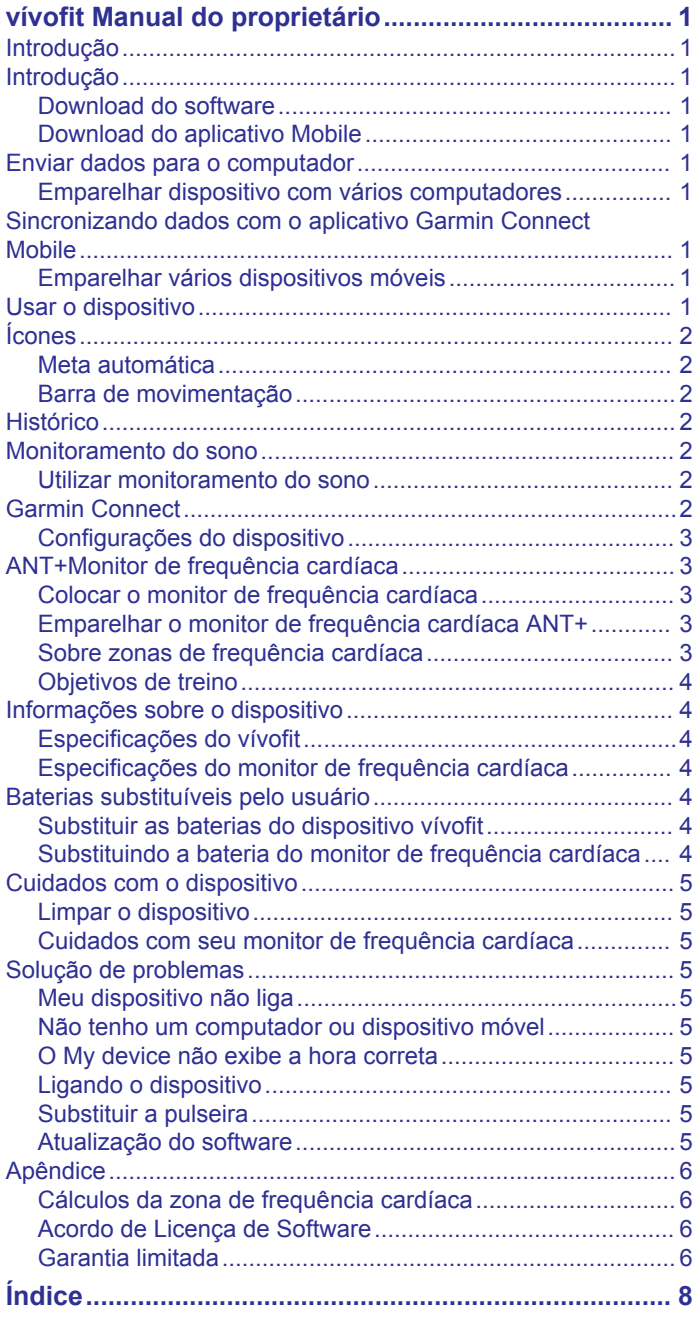

## **vívofit Manual do proprietário**

## <span id="page-4-0"></span>**Introdução**

#### **ATENÇÃO**

Consulte o guia *Informações importantes sobre segurança e sobre o produto* na caixa do produto para obter mais detalhes sobre avisos e outras informações importantes.

Consulte sempre seu médico antes de começar ou modificar o programa de exercícios.

## **Introdução**

Para aproveitar ao máximo o seu dispositivo vívofit, a Garmin<sup>®</sup> recomenda configurá-lo com o seu computador ou dispositivo móvel compatível.

- **1** Acesse [www.GarminConnect.com/vivofit](http://www.garminconnect.com/vivofit).
- **2** Selecione uma opção:
	- Se você estiver usando um computador para configurar o seu dispositivo, conecte o USB ANT Stick™ sem fio a uma entrada USB vazia, e baixe e instale o software de configuração Garmin Express™ (*Download do software*, página 1).
	- Se você estiver usando um dispositivo móvel para configurar seu dispositivo, instale e abra o aplicativo Garmin Connect™ Mobile (*Download do aplicativo Mobile*, página 1).
- **3** Selecione a tecla ① do dispositivo para ligá-lo.

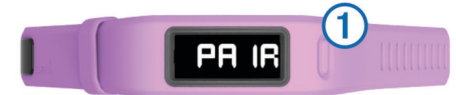

Quando ligar o dispositivo pela primeira vez, ele estará no modo de emparelhamento. Se o seu dispositivo não estiver no modo de emparelhamento quando ligá-lo, mantenha a tecla do dispositivo pressionada até que a mensagem PAIR seja exibida.

**OBSERVAÇÃO:** até você emparelhar seu dispositivo e concluir o processo de configuração, o dispositivo terá funcionalidade limitada.

- **4** Siga as instruções no computador ou dispositivo móvel para emparelhar seu dispositivo vívofit e conclua o processo de configuração.
- **5** Sincronize sua contagem de passos com a sua conta Garmin Connect (*Enviar dados para o computador*, página 1) (*Sincronizando dados com o aplicativo Garmin Connect Mobile*, página 1).

#### **Download do software**

- **1** No computador, acesse [www.GarminConnect.com/vivofit.](http://www.garminconnect.com/vivofit)
- **2** Selecione uma opção:
	- Se estiver usando um sistema operacional Windows® , selecione **Download para Windows** e siga as instruções na tela.
	- Se estiver usando um sistema operacional Mac® , selecione **Download para Mac** e siga as instruções na tela.

#### **Download do aplicativo Mobile**

Você pode utilizar o aplicativo Garmin Connect Mobile para emparelhar seu dispositivo vívofit e concluir o processo de configuração. Isso permite que você compartilhe e analise informações e baixe atualizações de software de seu dispositivo móvel. Diferentemente de outros dispositivos Bluetooth® que estiverem emparelhados usando as configurações de Bluetooth em seu dispositivo móvel, seu dispositivo, o vívofit deve estar

emparelhado diretamente através do aplicativo Garmin Connect Mobile.Bluetooth

**OBSERVAÇÃO:** é necessário que o seu dispositivo móvel seja compatível com o Bluetooth Smart para fazer o emparelhamento com seu dispositivo vívofit, e sincronizar os dados. Acesse [www.garmin.com/ble](http://www.garmin.com/ble) para obter informações de compatibilidade.

- **1** No seu dispositivo móvel, acesse [www.GarminConnect.com](http://www.garminconnect.com/vivofit) [/vivofit](http://www.garminconnect.com/vivofit).
- 2 Selecione o botão App Store<sup>sM</sup> ou App Store e siga as instruções na tela. Google Play™

#### **Enviar dados para o computador**

Antes de enviar dados ao seu computado, conecte o USB ANT Stick a uma entrada USB do computador e baixe o software de instalação Garmin Express (*Download do software*, página 1).

- **1** Aproxime o dispositivo cerca de 3 m (10 pés) do computador.
- **2** Mantenha a tecla do dispositivo pressionada até que a mensagem **SYNC** seja exibida.
- **3** Veja seus dados em Garmin Connect.

#### **Emparelhar dispositivo com vários computadores**

Você pode emparelhar seu dispositivo vívofit com vários computadores. Por exemplo, você pode emparelhar seu dispositivo vívofit com seus computadores de casa e do trabalho. Acesse [buy.garmin.com](http://buy.garmin.com) ou entre em contato com seu revendedor Garmin para obter informações sobre acessórios opcionais e peças de substituição.

- **1** Conecte o USB ANT Stick a uma porta USB no computador.
- **2** Baixe o software de instalação Garmin Express para Windows ou Mac (*Download do software*, página 1).
- **3** Mantenha a tecla do dispositivo pressionada até que a mensagem **PAIR** seja exibida.
- **4** Siga as instruções em seu computador para emparelhar seu dispositivo vívofit e complete o processo de configuração.
- **5** Se necessário, repita as etapas 1 a 4 para cada computador adicional.

#### **Sincronizando dados com o aplicativo Garmin Connect Mobile**

Sincronize seus dados regularmente para monitorar seu progresso no aplicativo Garmin Connect Mobile.

- **1** Aproxime o seu dispositivo cerca de 3 metros (10 pés) do seu dispositivo móvel.
- **2** Mantenha a tecla do dispositivo pressionada até que a mensagem **SYNC** seja exibida.
- **3** Veja seus dados atuais no aplicativo Garmin Connect Mobile.

#### **Emparelhar vários dispositivos móveis**

Você pode emparelhar seu dispositivo vívofit com vários dispositivos móveis.. Por exemplo, você pode emparelhar seu dispositivo vívofit com um smartphone e um tablet.

- **1** Instale e abra o aplicativo Garmin Connect Mobile em seu dispositivo móvel (*Download do aplicativo Mobile*, página 1).
- **2** Mantenha a tecla do dispositivo pressionada até que a mensagem **PAIR** seja exibida.
- **3** Siga as instruções em seu dispositivo móvel para emparelhar seu dispositivo vívofit e complete o processo de configuração.
- **4** Se necessário, repita as etapas 1-3 para cada dispositivo móvel adicional.

#### **Usar o dispositivo**

**DICA:** o dispositivo vem com um passador opcional que pode ser colocado no lado do fecho da pulseira.

- <span id="page-5-0"></span>**1** Selecione uma pulseira que vista melhor no seu pulso (*[Substituir a pulseira](#page-8-0)*, página 5).
- **2** Certifique-se que as presilhas estejam totalmente inseridas na pulseira.

Quando as duas presilhas estiverem totalmente inseridas, o dispositivo ficará preso no seu pulso.

**3** Deslize o passador sobre o fecho (opcional).

O passador é um pequeno círculo projetado para caber nas duas extremidades da pulseira e do fecho. Isso ajuda a manter a pulseira presa.

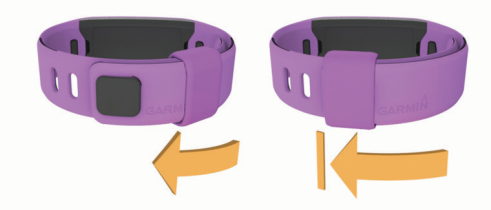

**4** Use o dispositivo no pulso ao longo do dia (*Utilizar monitoramento do sono*, página 2).

## **Ícones**

Os ícones são exibidos na parte inferior do visor. Cada ícone representa uma função diferente. Você pode selecionar a tecla do dispositivo para alternar entre as diversas funções do dispositivo.

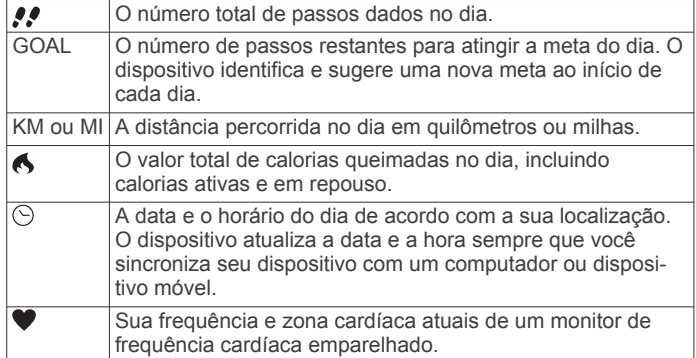

#### **Meta automática**

Seu dispositivo cria automaticamente uma meta diária de passos, de acordo com seus níveis de atividade anteriores. Com o passar do dia, o dispositivo conta o número de passos restantes para seu objetivo diário. Quando você atinge o objetivo de passos, o dispositivo exibe GOAL+, e começa a contar o número de passos que excederem o objetivo diário.

Se você optar por não usar o recurso de meta automática, poderá definir uma meta personalizada passos em sua conta Garmin Connect.

#### **Barra de movimentação**

Ficar sentado por períodos prolongados pode provocar mudanças indesejáveis no metabolismo. A barra de movimentação é um lembrete para que você não fique muito tempo parado. Após uma hora de ociosidade, a barra de movimentação  $\overline{0}$  é exibida. Segmentos complementares  $\overline{2}$  são exibidos a cada 15 minutos de ociosidade.

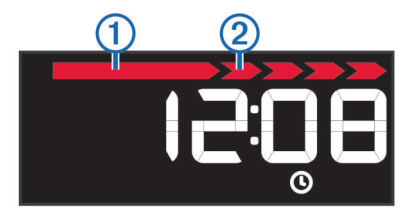

Basta andar uma distância curta para reiniciar a barra de movimentação.

## **Histórico**

Seu dispositivo grava seus passos diários, calorias queimadas, estatísticas do sono e informações do sensor ANT+® opcional. Esse histórico pode ser enviado para sua conta Garmin Connect.

Seu dispositivo armazena seus dados de atividade física por até 3 semanas.

**OBSERVAÇÃO:** quando estiver usando um monitor de frequência cardíaca, seu armazenamento de dados é reduzido significativamente (cerca de 12 dias).

Quando o armazenamento de dados estiver cheio, o dispositivo excluirá os arquivos menos recentes para que novos dados sejam gravados.

### **Monitoramento do sono**

Enquanto você dorme, o dispositivo monitora o seu movimento. As estatísticas do sono incluem total de horas de sono, nível do sono e movimento durante o sono. Você pode definir a quantidade normal de horas de sono nas configurações do usuário, na sua conta Garmin Connect. Você pode visualizar as estatísticas de descanso em sua conta do Garmin Connect.

#### **Utilizar monitoramento do sono**

Antes de utilizar o monitoramento do sono, você deve vestir o dispositivo.

- **1** Mantenha a tecla do dispositivo pressionada até que a mensagem **SLEEP** seja exibida.
- **2** Quando acordar, pressione a tecla do dispositivo para sair do modo de monitoramento do sono.

**OBSERVAÇÃO:** caso se esqueça de colocar o dispositivo no modo de monitoramento do sono, é possível inserir os horários que dormiu e acordou manualmente em sua conta do Garmin Connect para recuperar suas estatísticas de sono.

## **Garmin Connect**

Você pode conectar-se a seus amigos através de sua conta do Garmin Connect.O Garmin Connect oferece ferramentas para localizar, analisar, compartilhar e encorajar uns aos outros. Grave os eventos de seu estilo de vida ativo incluindo corridas, caminhadas, percursos, natação, trilhas e muito mais.

Você pode criar sua conta gratuita do Garmin Connect ao emparelhar o dispositivo com seu celular usando o aplicativo Garmin Connect Mobile ou acessando [www.GarminConnect.com/vivofit.](http://www.garminconnect.com/vivofit)

- **Acompanhe seu progresso**: você pode acompanhar seus passos diários, entrar em uma competição amigável com suas conexões e atingir suas metas.
- **Armazene suas atividades**: após completar e salvar uma atividade cronometrada em seu dispositivo, você pode carregar esta atividade em sua conta do Garmin Connect e manter salva por quanto tempo quiser.
- **Analise suas informações**: você pode ver informações detalhadas sobre sua atividade, incluindo tempo, distância, frequência cardíaca, calorias queimadas e relatórios personalizáveis.

**OBSERVAÇÃO:** algumas informações exigem acessórios opcionais, como um monitor de frequência cardíaca.

<span id="page-6-0"></span>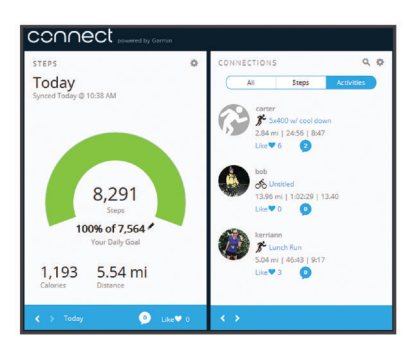

- **Compartilhe suas atividades**: você e seus amigos podem se conectar e seguir as atividades uns dos outros ou publicar suas atividades nas suas redes sociais favoritas.
- **Gerencie suas configurações**: você pode personalizar seu dispositivo e configurações de usuário em sua conta do Garmin Connect.

#### **Configurações do dispositivo**

Você pode personalizar as configurações do dispositivo e suas configurações de usuário em sua conta Garmin Connect. Em seu widget de dispositivos, selecione Configurações de dispositivos.

- **Formato de hora**: configura o dispositivo para exibir o horário no formato de 12 ou 24 horas.
- **Unidades**: configura o dispositivo para exibir a distância percorrida em quilômetros ou milhas.
- **Telas visíveis**: permite personalizar as telas exibidas pelo seu dispositivo.
- **Meta automática**: permite que o dispositivo determine a sua meta de passos diária.

**OBSERVAÇÃO:** se desativar esta função, será necessário inserir sua meta de passos manualmente.

- **Comprimento de passo personalizado**: permite que seu dispositivo calcule com mais precisão a distância percorrida usando seu comprimento de passo personalizado.
- **Frequência cardíaca**: permite que você faça uma estimativa de sua frequência cardíaca máxima e determine zonas de frequência cardíaca personalizadas.

#### **ANT+Monitor de frequência cardíaca**

O seu dispositivo pode ser usado com sensores ANT+ sem fio. Para mais informações sobre compatibilidade e compra de sensores opcionais, acesse [http://buy.garmin.com.](http://buy.garmin.com)

#### **Colocar o monitor de frequência cardíaca**

**OBSERVAÇÃO:** se não tiver um monitor de frequência cardíaca, ignore esta etapa.

**OBSERVAÇÃO:** o dispositivo pode causar irritação se for usado por períodos prolongados. Para atenuar este efeito, aplique lubrificante ou gel antifricção no centro da pulseira nas zonas que estejam em contato com a pele.

#### *AVISO*

Não aplique géis ou lubrificantes antifricção nos elétrodos. Não use géis ou lubrificantes que contenham protetor solar.

Use o monitor de frequência cardíaca em contato direto com a pele, logo abaixo do esterno. Ajuste-o de modo que deslize durante a atividade.

**1** Puxe uma lingueta ① da correia pela ranhura ② no módulo do monitor de frequência cardíaca.

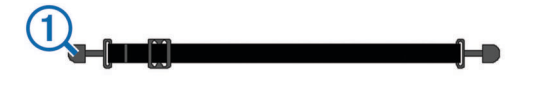

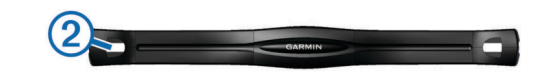

- **2** Pressione a lingueta.
- **3** Umedeça os elétrodos  $\circled{3}$  na parte posterior da correia para criar uma ligação forte entre o peito e o monitor de frequência cardíaca.

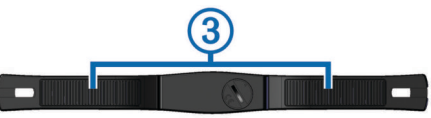

**4** Enrole a correia em torno do peito e fixe-a ao outro lado do módulo do monitor de frequência cardíaca.

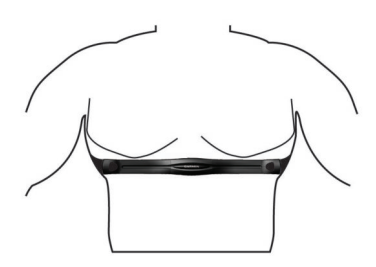

O logotipo da Garmin deve ficar virado para cima.

**5** Coloque o dispositivo a uma distância de menos de 3 m (10 pés) do monitor de frequência cardíaca.

Depois de colocá-lo, o monitor de frequência cardíaca ficará ativo e começará a enviar dados.

#### **Emparelhar o monitor de frequência cardíaca ANT+**

Para poder emparelhar seu monitor de frequência cardíaca, você deve ativar a tela de dados de frequência cardíaca em seu vívofit dispositivo. Para obter mais informações sobre como personalizar as telas do dispositivo, consulte *Configurações do dispositivo*, página 3.

**OBSERVAÇÃO:** se seu dispositivo foi fornecido com um monitor de frequência cardíaca, a tela de dados de frequência cardíaca já está ativada e o monitor está emparelhado.

- **1** Coloque o monitor de frequência cardíaca.
- **2** Coloque o dispositivo ao alcance de até 3 m (10 pés) do sensor.

**OBSERVAÇÃO:** afaste-se 10 m (33 pés) de outros sensores ANT+ durante o emparelhamento.

**3** Pressione a tecla do dispositivo até que **HEART** seja exibido. Quando o sensor estiver emparelhado com o seu dispositivo, sua frequência e zona de frequência cardíaca serão exibidos.

#### *Interromper uma atividade de frequência cardíaca*

Seu dispositivo cria e salva uma atividade de treino quando recebe dados de frequência cardíaca, que podem ser enviados para sua conta Garmin Connect.

Mantenha a tecla do dispositivo pressionada até que a gravação de dados de frequência cardíaca seja interrompida. O dispositivo exibirá a mensagem HEART OFF.

#### **Sobre zonas de frequência cardíaca**

Muitos atletas utilizam zonas de frequência cardíaca para medir e aumentar sua força cardiovascular e melhorar seu nível de treino. A zona de frequência cardíaca é um intervalo definido de batimentos cardíacos por minuto. As cinco zonas de frequência cardíaca são numeradas de 1 a 5 de acordo com o aumento da intensidade. Geralmente, as zonas de frequência cardíaca são calculadas com base na porcentagem de sua frequência cardíaca máxima.

#### <span id="page-7-0"></span>**Objetivos de treino**

Conhecer suas zonas de frequência cardíaca pode ajudar você a mensurar e melhorar seu treino entendendo e aplicando esses princípios.

- Sua frequência cardíaca é uma boa medida de intensidade do exercício.
- Treinar em certas zonas de frequência cardíaca pode ajudar você a melhorar sua capacidade cardiovascular e força.

Se você sabe qual é sua frequência cardíaca máxima, pode usar a tabela (*[Cálculos da zona de frequência cardíaca](#page-9-0)*, [página 6\)](#page-9-0) para determinar a melhor zona de frequência cardíaca para seus objetivos de treino.

Se você não sabe sua frequência cardíaca máxima, use uma das calculadoras disponíveis na Internet. Algumas academias e clínicas podem fornecer um teste que mede a frequência cardíaca máxima. A frequência cardíaca mínima padrão é 220 menos sua idade.

## **Informações sobre o dispositivo**

#### **Especificações do vívofit**

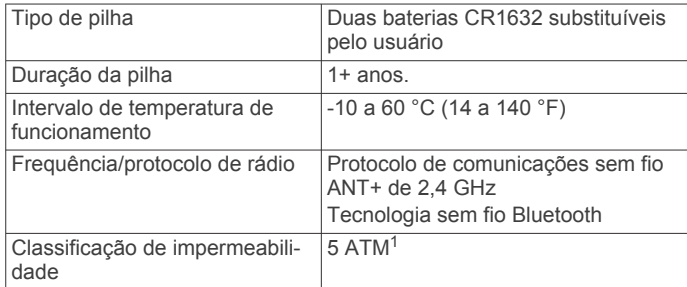

#### **Especificações do monitor de frequência cardíaca**

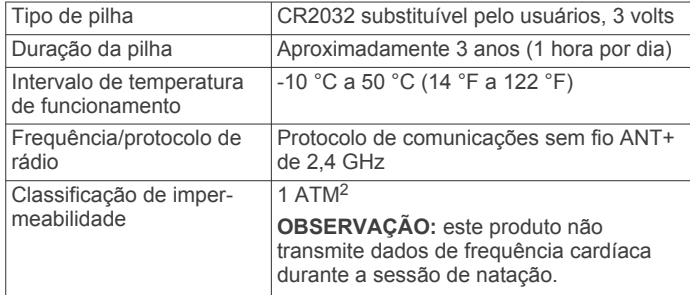

## **Baterias substituíveis pelo usuário**

#### **ATENÇÃO**

Consulte o guia *Informações importantes sobre segurança e sobre o produto* na caixa do produto para obter mais detalhes sobre avisos e outras informações importantes.

#### **Substituir as baterias do dispositivo vívofit**

Antes de substituir as baterias do dispositivo, são necessárias duas baterias CR1632.

**1** Retire o módulo da pulseira.

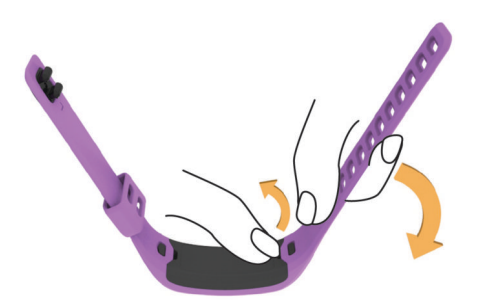

- **2** Use uma pequena chave Philips para remover os quatro parafusos na parte posterior do módulo.
- **3** Remova a tampa e as baterias.

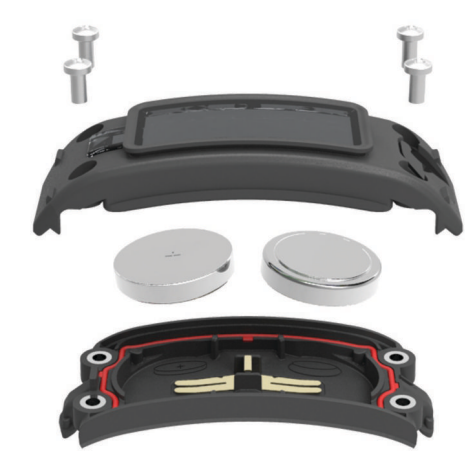

- **4** Aplique uma pequena quantidade de vaselina em cada lado das novas baterias usando um cotonete.
- **5** Insira as baterias novas.
- **OBSERVAÇÃO:** não danifique nem perca a junta.
- **6** Coloque a tampa frontal e os quatro parafusos.
- **7** Aperte os quatro parafusos firmemente.
- **8** Insira o módulo na pulseira.
- A chave do dispositivo no módulo deve estar alinhada com a chave da pulseira.

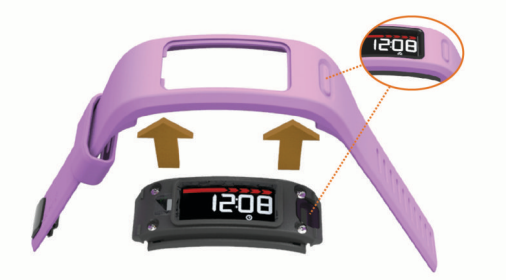

#### **Substituindo a bateria do monitor de frequência cardíaca**

**1** Localize a tampa circular do compartimento da bateria na parte posterior do sensor de frequência cardíaca.

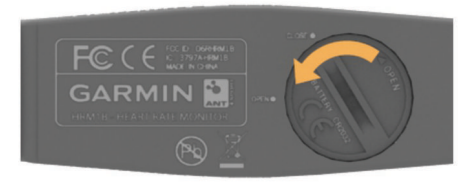

- <sup>1</sup> O dispositivo é resistente à pressão equivalente a uma profundidade de 50 m. Para obter mais informações, acesse [www.garmin.com/waterrating.](http://www.garmin.com/waterrating)<br><sup>2</sup> O dispositivo é resistente à pressão equivalente a uma profundidade de 10 m. Para obter mais informações, acesse [www.garmin.com/waterrating.](http://www.garmin.com/waterrating)
- **2** Use uma moeda para rodar a tampa para a esquerda até poder ser removida (a seta aponta para **OPEN**).
- <span id="page-8-0"></span>**3** Remova a tampa e a bateria.
- **4** Aguarde 30 segundos.
- **5** Coloque a nova pilha com o polo positivo virado para cima. **OBSERVAÇÃO:** não danifique nem perca a junta do O-ring.
- **6** Use uma moeda para rodar a tampa para a direita até a devida posição de volta (a seta aponta para a posição **CLOSE**).

Depois de trocar a bateria do monitor de frequência cardíaca. pode ser necessário emparelhar o monitor de frequência cardíaca com o dispositivo novamente.

## **Cuidados com o dispositivo**

#### *AVISO*

Evite grandes impactos e tratamento severo, pois pode prejudicar a vida útil do produto.

Evite pressionar as teclas debaixo de água.

Não use objetos afiados para limpar o dispositivo.

Evite produtos químicos, solventes, e repelentes de insetos que possam danificar os componentes de plástico e acabamentos.

Lave o dispositivo com água abundante após exposição a cloro, água salgada, protetor solar, cosméticos, álcool ou a outros químicos abrasivos. A exposição prolongada a essas substâncias pode danificar o revestimento.

Não os coloque em ambientes de alta temperatura, tais como secadora de roupas.

Não coloque o dispositivo em locais com exposição prolongada a temperaturas extremas, pois isso pode causar danos permanentes.

#### **Limpar o dispositivo**

- **1** Limpe o dispositivo usando um pano umedecido com solução de detergente neutro.
- **2** Seque-o com um pano.

#### **Cuidados com seu monitor de frequência cardíaca**

#### *AVISO*

O acúmulo de suor e sal na tira pode diminuir a capacidade do monitor de frequência cardíaca de relatar dados precisos.

- Enxágue a tira após cada uso.
- Lave a tira manualmente ocasionalmente, usando pouquíssima quantidade de detergente neutro, como o usado para lavar louça.
- **OBSERVAÇÃO:** usar muito detergente pode danificar a tira.
- Não coloque a tira na secadora.
- Para secar a tira, pendure-a no varal ou estenda-a em uma superfície plana.

## **Solução de problemas**

#### **Meu dispositivo não liga**

Se o seu dispositivo não liga, pode ser necessário substituir as baterias.

Vá para *[Substituir as baterias do dispositivo vívofit](#page-7-0)*, página 4.

#### **Não tenho um computador ou dispositivo móvel**

Você pode ligar o dispositivo e usá-lo com funcionalidade limitada até concluir o processo de configuração em um computador ou dispositivo móvel. Antes da configuração, você pode usar somente a contagem de passos, a meta automática, a barra de movimentos e o monitor de frequência cardíaca (se fornecido com seu dispositivo). Seu dispositivo zera a contagem de passos uma vez ao dia. O dispositivo tenta zerar sua contagem de passos enquanto você está dormindo, com base em seu nível de inatividade a partir do primeiro dia de uso. Seu

dispositivo não armazena dados históricos até a configuração ser concluída.

Configure o dispositivo em um computador ou dispositivo móvel compatível (*[Introdução](#page-4-0)*, página 1) para usar os recursos adicionais do dispositivo.

**OBSERVAÇÃO:** a configuração é um processo realizado uma única vez e permite que você use todos os recursos disponíveis no dispositivo.

#### **O My device não exibe a hora correta**

O dispositivo atualiza a data e a hora sempre que você sincroniza seu dispositivo com um computador ou dispositivo móvel. Você deve sincronizar seu dispositivo para receber a data e hora corretas ao mudar de fuso horário e para atualizar o horário de verão.

- **1** Confirme que o seu computador ou dispositivo móvel exibe a data e hora local corretas.
- **2** Selecione uma opção:
	- Sincronize seu dispositivo com um computador (*[Enviar](#page-4-0)  [dados para o computador](#page-4-0)*, página 1).
	- Sincronize seu dispositivo com um dispositivo móvel (*[Sincronizando dados com o aplicativo Garmin Connect](#page-4-0)  Mobile*[, página 1\)](#page-4-0).

A data e hora são atualizadas automaticamente.

#### **Ligando o dispositivo**

Selecione a tecla do dispositivo 1.

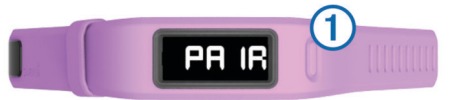

#### **Substituir a pulseira**

**1** Retire o módulo da pulseira.

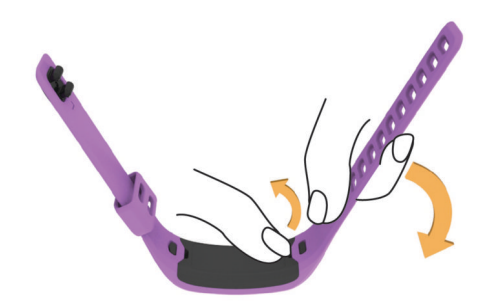

- **2** Insira o módulo na pulseira de reposição.
	- A chave do dispositivo no módulo deve estar alinhada com a chave da pulseira.

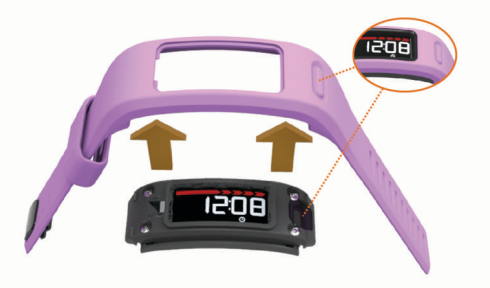

#### **Atualização do software**

Quando uma atualização de software estiver disponível, seu dispositivo baixará automaticamente a atualização quando você sincronizar seu dispositivo com sua conta do Garmin Connect.

Uma contagem regressiva aparece durante o processo de atualização. Quando concluir a atualização, seu dispositivo reiniciará.

## <span id="page-9-0"></span>**Apêndice**

#### **Cálculos da zona de frequência cardíaca**

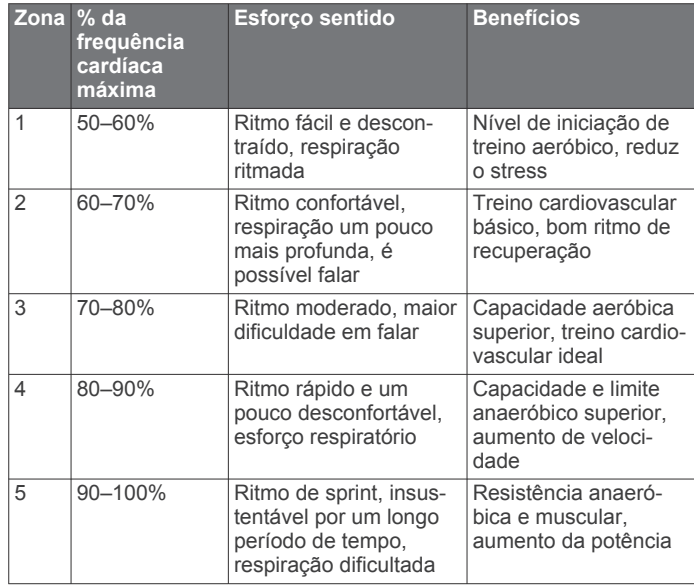

#### **Acordo de Licença de Software**

AO UTILIZAR O DISPOSITIVO, VOCÊ ACEITA E CONCORDA COM OS TERMOS E CONDIÇÕES DO SEGUINTE ACORDO DE LICENÇA DE SOFTWARE. LEIA O PRESENTE CONTRATO NA ÍNTEGRA.

A Garmin Ltd. e suas subsidiárias (doravante nesta denominada a "Garmin") concedem uma licença limitada para o uso do software incorporado neste dispositivo (doravante nesta denominado o "Software") em forma executável em código binário na operação normal do produto. A titularidade, os direitos de propriedade e os direitos de propriedade intelectual do Software e com relação a ele continuam sendo da Garmin e/ou seus fornecedores contratados.

Você reconhece que esse Software é propriedade da Garmin e/ou de seus fornecedores contratados e está protegido pelos direitos autorais dos Estados Unidos da América e tratados internacionais de direitos autorais. Não obstante, você também reconhece que a estrutura, a organização e o código do Software, o código-fonte do qual não é fornecido, representam segredos comerciais e industriais extremamente valiosos da Garmin e/ou de seus fornecedores contratados e que o Software, na sua forma de código-fonte, permanecerá sendo um segredo comercial e industrial extremamente valioso da Garmin e/ou de seus fornecedores contratados. Você concorda que não descompilará, não desmontará, não modificará, não efetuará engenharia reversa no Software e qualquer outra parte do mesmo e não reduzirá o Software e qualquer outra parte do mesmo a uma forma que possa ser lida por humanos, tampouco criará trabalhos derivados baseados no Software. Você concorda em não exportar nem reexportar o Software para qualquer país em infração das leis de controle de exportação dos Estados Unidos da América ou leis de controle de exportação de outro país aplicável.

#### **Garantia limitada**

ESTA GARANTIA LIMITADA LHE CONCEDE DIREITOS LEGAIS ESPECÍFICOS E TAMBÉM OUTROS DIREITOS LEGAIS QUE PODEM VARIAR DE ACORDO COM O ESTADO (OU DE ACORDO COM O PAÍS OU A PROVÍNCIA). A GARMIN NÃO EXCLUI, LIMITA OU SUSPENDE OUTROS DIREITOS LEGAIS QUE VOCÊ POSSA TER EM CONFORMIDADE COM AS LEIS DO SEU ESTADO (OU PAÍS OU PROVÍNCIA). PARA UM ENTENDIMENTO COMPLETO DOS SEUS DIREITOS, VOCÊ DEVE CONSULTAR AS LEIS DO SEU ESTADO, PAÍS OU PROVÍNCIA.

Os produtos não relacionados à aviação têm garantia de ausência de defeitos de material e fabricação por um ano a partir da data da compra. Durante este período, a Garmin reparará ou substituirá, exclusivamente a seu próprio critério, os componentes que não apresentarem o desempenho normal esperado. Tal reparo ou substituição será feito sem custo para o cliente com relação a peças ou trabalho, desde que o cliente se responsabilize por qualquer custo de transporte. Esta Garantia Limitada não se aplica a: (i) danos externos, tais como riscos, cortes e amassados; (ii) peças consumíveis, tais como pilhas, salvo se os danos no produto forem resultantes de um defeito de materiais ou de mão de obra; (iii) danos resultantes de acidentes, uso excessivo ou incorreto, água, inundações, incêndios ou outras causas naturais ou externas; (iv) danos causados por reparos realizados por qualquer pessoa que não seja um fornecedor de serviços autorizado da Garmin; (v) danos em qualquer produto que tenha sido sujeito a modificações ou alterações sem a autorização por escrito da Garmin; ou (vi) danos em qualquer produto que tenha sido ligado a cabos de alimentação/dados não fornecidos pela Garmin. Além disso, a Garmin reserva-se o direito de recusar serviços de garantia de produtos ou reparações obtidos e/ou utilizados em transgressão das leis de qualquer país.Os produtos de navegação da Garmin foram concebidos para serem usados exclusivamente como auxílio em viagens, não podendo nunca ser utilizados para quaisquer finalidades que requerem medições precisas de direção, distância, localização ou topografia.A Garmin não oferece quaisquer garantias quanto à exatidão ou precisão dos dados do mapa.

Esta Garantia Limitada também não se aplica a, e a Garmin não é responsável por, qualquer degradação no desempenho de qualquer produto de navegação Garmin resultando do uso próximo a qualquer dispositivo portátil ou outro que utilize uma rede de banda larga terrestre funcionando em frequências que são próximas às frequências usadas por quaisquer Dados de posição do sistema de navegação global via satélite (GNSS), como o Global Positioning Service (GPS). O uso dos referidos dispositivos pode prejudicar a recepção de sinais de GNSS.

ATÉ O LIMITE MÁXIMO PERMITIDO PELA LEI APLICÁVEL, AS GARANTIAS E OS RECURSOS CONTIDOS NESTA GARANTIA LIMITADA SÃO EXCLUSIVOS E SUBSTITUEM QUALQUER OUTRA GARANTIA, E A GARMIN RENUNCIA EXPRESSAMENTE TODAS AS OUTRAS GARANTIAS E RECURSOS, EXPRESSOS OU IMPLÍCITOS, ESTATUTÁRIOS OU DE OUTRA MANEIRA, INCLUINDO, MAS SEM LIMITAÇÃO, QUALQUER OUTRA GARANTIA IMPLÍCITA DE COMERCIABILIDADE OU ADEQUAÇÃO PARA UM DETERMINADO FIM, ESTATUTÁRIO OU DE OUTRA MANEIRA. ESTA GARANTIA LIMITADA LHE CONCEDE DIREITOS LEGAIS ESPECÍFICOS E TAMBÉM OUTROS DIREITOS LEGAIS QUE PODEM VARIAR DE ACORDO COM O ESTADO E DE ACORDO COM O PAÍS OU A PROVÍNCIA. SE GARANTIAS IMPLÍCITAS NÃO PUDEREM SER RENUNCIADAS EM CONFORMIDADE COM AS LEIS DO SEU ESTADO OU PAÍS, AS REFERIDAS GARANTIAS SÃO LIMITADAS DURANTE O PERÍODO DE DURAÇÃO DESTA GARANTIA LIMITADA. ALGUNS ESTADOS (E PAÍSES E PROVÍNCIAS) NÃO PERMITEM LIMITAÇÕES SOBRE A DURAÇÃO DE UMA GARANTIA IMPLÍCITA, PORTANTO AS RESTRIÇÕES ACIMA PODEM NÃO SE APLICAR A VOCÊ.

SOB NENHUMA CIRCUNSTÂNCIA A GARMIN SERÁ RESPONSÁVEL MEDIANTE SOLICITAÇÃO DE VIOLAÇÃO DE GARANTIA POR DANOS INCIDENTAIS, ESPECIAIS, INDIRETOS OU CONSEQUENTES, CAUSADOS PELA UTILIZAÇÃO, MÁ UTILIZAÇÃO OU INCAPACIDADE DE UTILIZAÇÃO DESTE PRODUTO OU POR DEFEITOS NESTE. ALGUNS ESTADOS (E PAÍSES E PROVÍNCIAS) NÃO PERMITEM A EXCLUSÃO DE INDENIZAÇÕES INCIDENTAIS OU CONSEQUENCIAIS, PORTANTO AS RESTRIÇÕES ACIMA PODEM NÃO SE APLICAR A VOCÊ.

Se, durante o período de garantia, você enviar uma solicitação de serviço de garantia de acordo com esta Garantia Limitada, a Garmin, a seu critério: (i) reparará o dispositivo utilizando peças novas ou peças utilizadas anteriormente que atendam aos padrões de qualidade da Garmin; (ii) substituirá o dispositivo por um novo dispositivo ou um dispositivo renovado que atenda aos padrões de qualidade da Garmin ou (iii) trocará o dispositivo por um reembolso total do seu preço de compra. TAL RECURSO CONSTITUIRÁ SEU ÚNICO E EXCLUSIVO RECURSO PARA QUALQUER VIOLAÇÃO DE GARANTIA. Dispositivos reparados ou substituídos têm garantia de 90 dias. Se a unidade enviada ainda estiver coberta pela garantia original, a nova garantia será de 90 dias ou até o final da garantia original de 1 ano, o que tiver uma duração maior.

Antes de procurar o serviço de garantia, acesse e revise os recursos de ajuda on-line disponíveis em [support.garmin.com.](http://www.support.garmin.com) Se o seu dispositivo ainda não estiver funcionando corretamente depois de usar esses recursos, entre em contato com uma Instalação de serviço autorizada da Garmin no país original da compra ou siga as instruções no site [support.garmin.com](http://www.support.garmin.com) para obter o serviço de garantia. Se você está localizado nos Estados Unidos, também pode ligar para 1-800-800-1020 .

Se você procurar o serviço de garantia fora do país original de compra, a Garmin não pode garantir que as peças e os produtos necessários para reparar ou substituir o seu produto estarão disponíveis, devido a diferenças nas ofertas de produtos e nas normas, leis e regulamentos aplicáveis. Nesse caso, a Garmin poderá, a seu exclusivo critério e sujeito às leis aplicáveis, reparar ou substituir o seu produto por produtos e peças comparáveis da Garmin, ou exigir que você envie seu produto para uma Instalação de serviço autorizado da Garmin no país de compra original ou para uma Instalação de serviço autorizado da Garmin em outro país que possa atender seu produto e, nesse caso, você será responsável por cumprir todas as leis e regulamentos aplicáveis de importação e exportação e por pagar todos os impostos alfandegários, IVA, taxas de transporte e outros impostos e taxas associados. Em alguns casos, a Garmin e seus revendedores podem não ser capazes de atender seu produto em um país fora do país original de compra ou de devolver um produto reparado ou substituído para você nesse país, devido às normas, leis ou regulamentos aplicáveis nesse país.

**Compras em leilões online**: os produtos comprados em leilões online não são passíveis de abatimento ou outra oferta especial da cobertura de garantia da Garmin. Confirmações de compra em leilões on-line não são aceitas para verificação da garantia. Para obter o serviço de garantia, é necessária a nota de venda original, ou uma cópia, do distribuidor original.A Garmin não substitui componentes em falta de qualquer pacote adquirido através de leilões online.

**Compras Internacionais**: dependendo do país, uma garantia separada deve ser oferecida por distribuidores internacionais para dispositivos adquiridos fora dos Estados Unidos. Se aplicável, essa garantia pode ser providenciada pelo distribuidor local no país, e esse distribuidor oferecerá manutenção local para seu dispositivo. As garantias do distribuidor são válidas apenas na área de distribuição pretendida.

## **Índice**

#### <span id="page-11-0"></span>**A**

acessórios **[3](#page-6-0)** ANT Agent **[1](#page-4-0)** ANT+ sensores **[3](#page-6-0)** emparelhar **[3](#page-6-0)** aplicativos **[1](#page-4-0)** armazenando informações **[2](#page-5-0)** atualizações, software **[5](#page-8-0)**

#### **B**

bateria, substituindo **[4](#page-7-0)**

#### **C**

computador **[1](#page-4-0)** configurações, dispositivo **[3](#page-6-0)**

#### **D**

dados **[2](#page-5-0)** armazenar **[2](#page-5-0)** transferindo **[2](#page-5-0)**

#### **E**

emparelhando **[1](#page-4-0)** emparelhar, smartphone **[1](#page-4-0)** emparelhar sensores ANT+ **[3](#page-6-0)** especificações **[4](#page-7-0)**

#### **F**

frequência cardíaca monitor **[3](#page-6-0) – [5](#page-8-0)** zonas **[3,](#page-6-0) [4](#page-7-0)**

Frequência cardíaca, zonas **[6](#page-9-0)**

## **G**

Garmin Connect **[1](#page-4-0) – [3](#page-6-0)**

#### **H**

histórico **[1](#page-4-0), [2](#page-5-0)** enviando para o computador **[2](#page-5-0)** enviar para o computador **[1](#page-4-0)** hora do dia **[5](#page-8-0)**

#### **I**

ícones **[2](#page-5-0)**

#### **L**

limpando o dispositivo **[5](#page-8-0)** limpar o dispositivo **[5](#page-8-0)**

#### **M**

modo de descanso **[2](#page-5-0)** modo de monitoramento do sono **[2](#page-5-0)**

#### **P**

peças de reposição **[5](#page-8-0)** pulseiras **[5](#page-8-0)**

#### **R**

rastreamento de atividades **[2](#page-5-0)**

#### **S**

smartphone, emparelhar **[1](#page-4-0)** software, atualizar **[5](#page-8-0)** software license agreement **[6](#page-9-0)** solução de problemas **[5](#page-8-0)** substituindo a bateria **[4](#page-7-0)**

## **T**

teclas **[5](#page-8-0)**

#### **U**

USB ANT Stick **[1](#page-4-0)**

## support.garmin.com

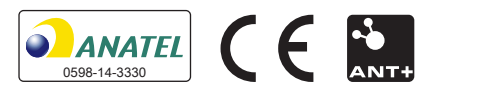